# 使用Expressway-E作為TURN伺服器與Skype for Business共用CMS演示概述 — 思科

## 目錄

簡介 必要條件 需求 採用元件 背景資訊 案例 網路圖表 使用封包擷取 Wireshark過濾器 查詢TCP負載中的STUN資料包 使用Wireshark解碼MSSTUN消息 疑難排解 使用者無法共用

## 簡介

本文檔介紹有關CMS、Expressway和Skype for Business元件之間的TCP TURN消息交換的詳細檢 視。

## 必要條件

### 需求

思科建議您瞭解以下主題:

- Expressway伺服器
- CMS(思科會議伺服器)
- Skype for Business (以前稱為Lync)伺服器

### 採用元件

本文中的資訊係根據以下軟體和硬體版本:

• Expressway 8.9

本文中的資訊是根據特定實驗室環境內的裝置所建立。文中使用到的所有裝置皆從已清除(預設 )的組態來啟動。如果您的網路運作中,請確保您瞭解任何指令可能造成的影響。

## 背景資訊

Expressway版本X8.9引入了對TCP TURN的支援,允許在CMS和Skype for Business(Lync)之間共 用簡報呼叫,其中CMS將使用Expressway-E作為其TURN伺服器。然後,Skype客戶端中的內容媒 體將流向Expressway-E,然後Expressway-E將內容媒體轉發到CMS。

本文檔應該提供所有元件之間TCP TURN消息交換的詳細檢視,以幫助解決潛在問題。它沒有解釋 TURN的基本原理,也沒有解釋UDP TURN用於常規音訊或影片呼叫。

提示:TCP TURN是以下[RFC6062](https://tools.ietf.org/html/rfc6062)中所述的TURN擴展。

本文檔重點介紹TCP部分,它是Skype簡報共用呼叫的獨有部分,並且增加了傳統TURN操作的額外 複雜性。

## 案例

在本文檔描述的測試實驗室方案中,我們讓Skype客戶端通過Skype邊緣伺服器、Expressway-E和 Expressway-C與CMS通訊。Expressway-E在CMS中配置為TURN伺服器。此外,Skype客戶端沒 有與Expressway-E伺服器的IP連線,因此我們希望唯一的工作媒體路徑通過Skype邊緣指向 Expressway-E伺服器。

#### 網路圖表

下圖顯示m=applicationsharing的新INVITE從Skype傳送以啟動演示共用。

(它不顯示初始音訊和影片呼叫邀請,這些邀請在此階段已經協商):

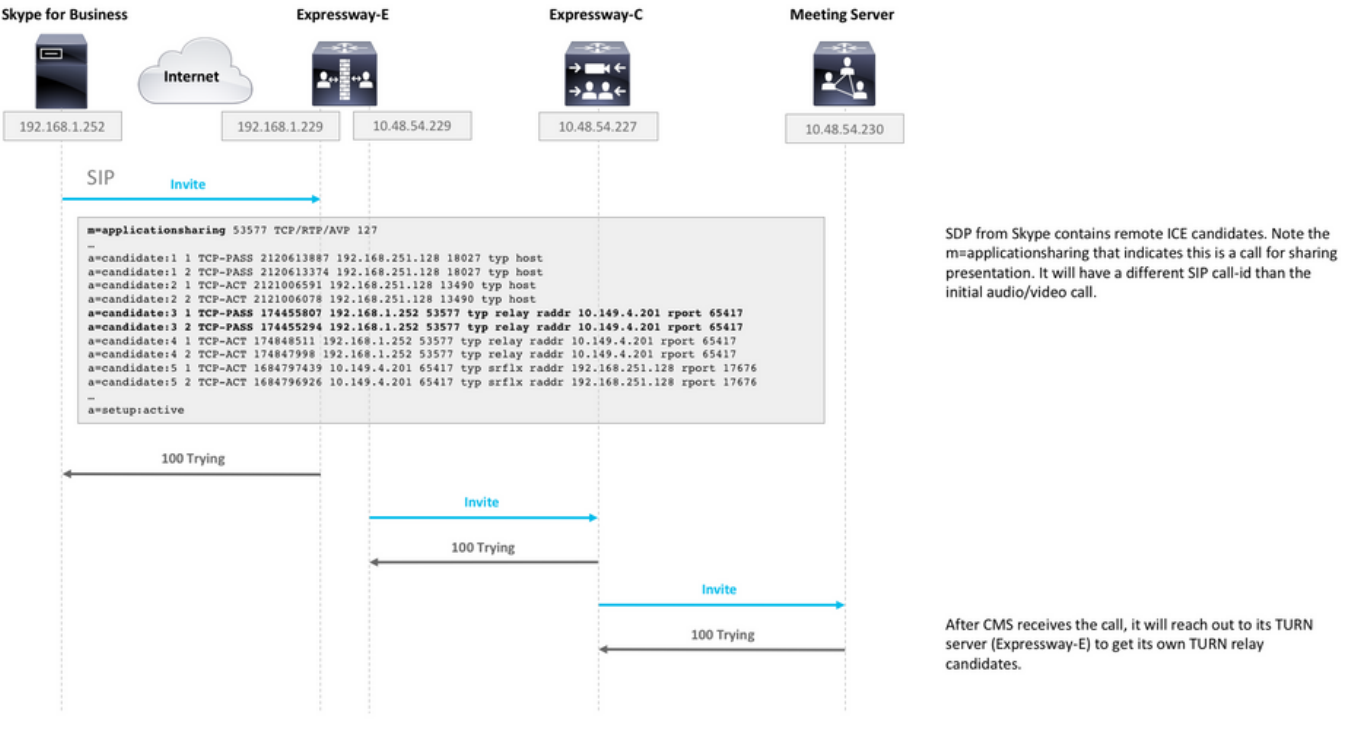

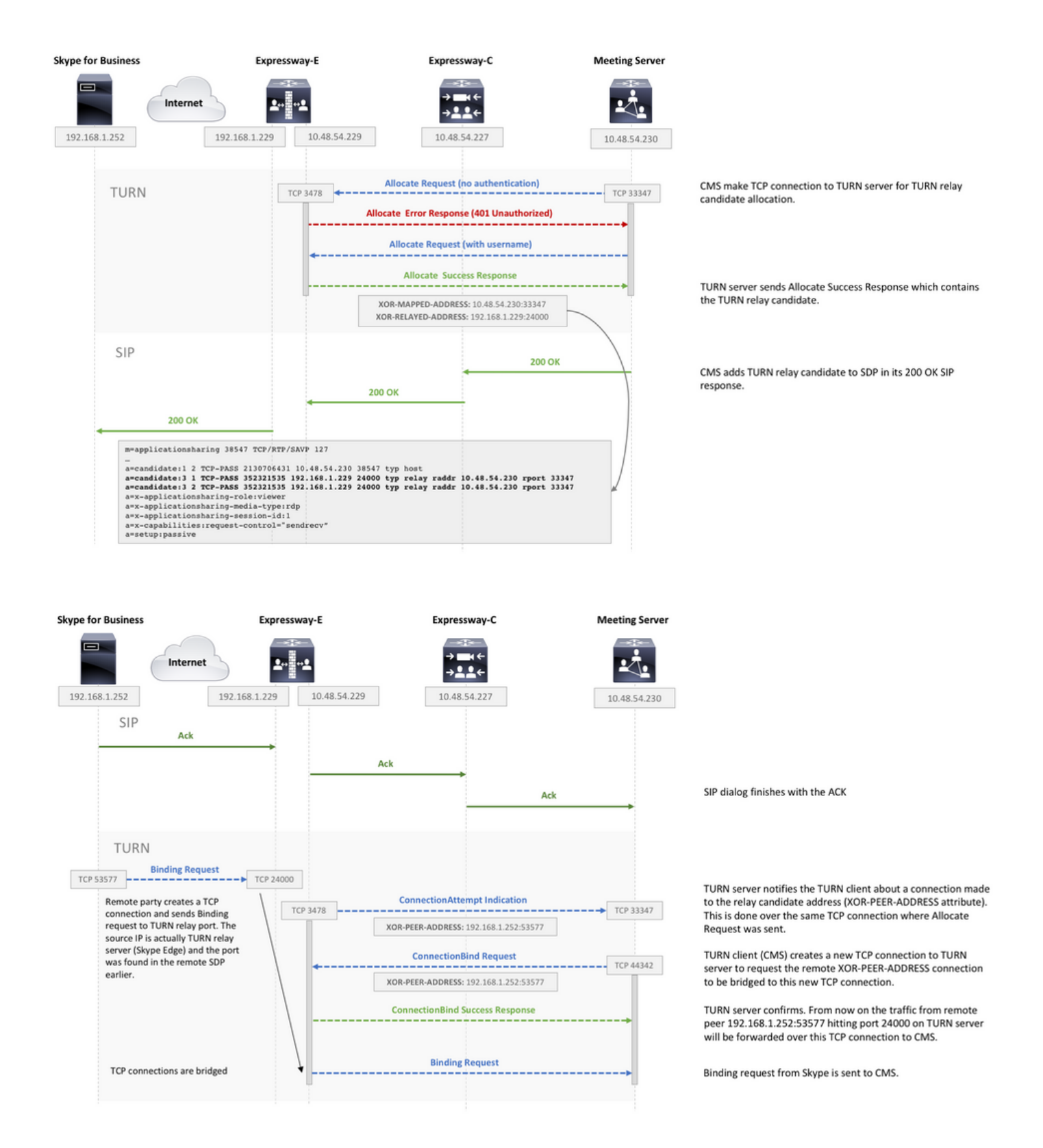

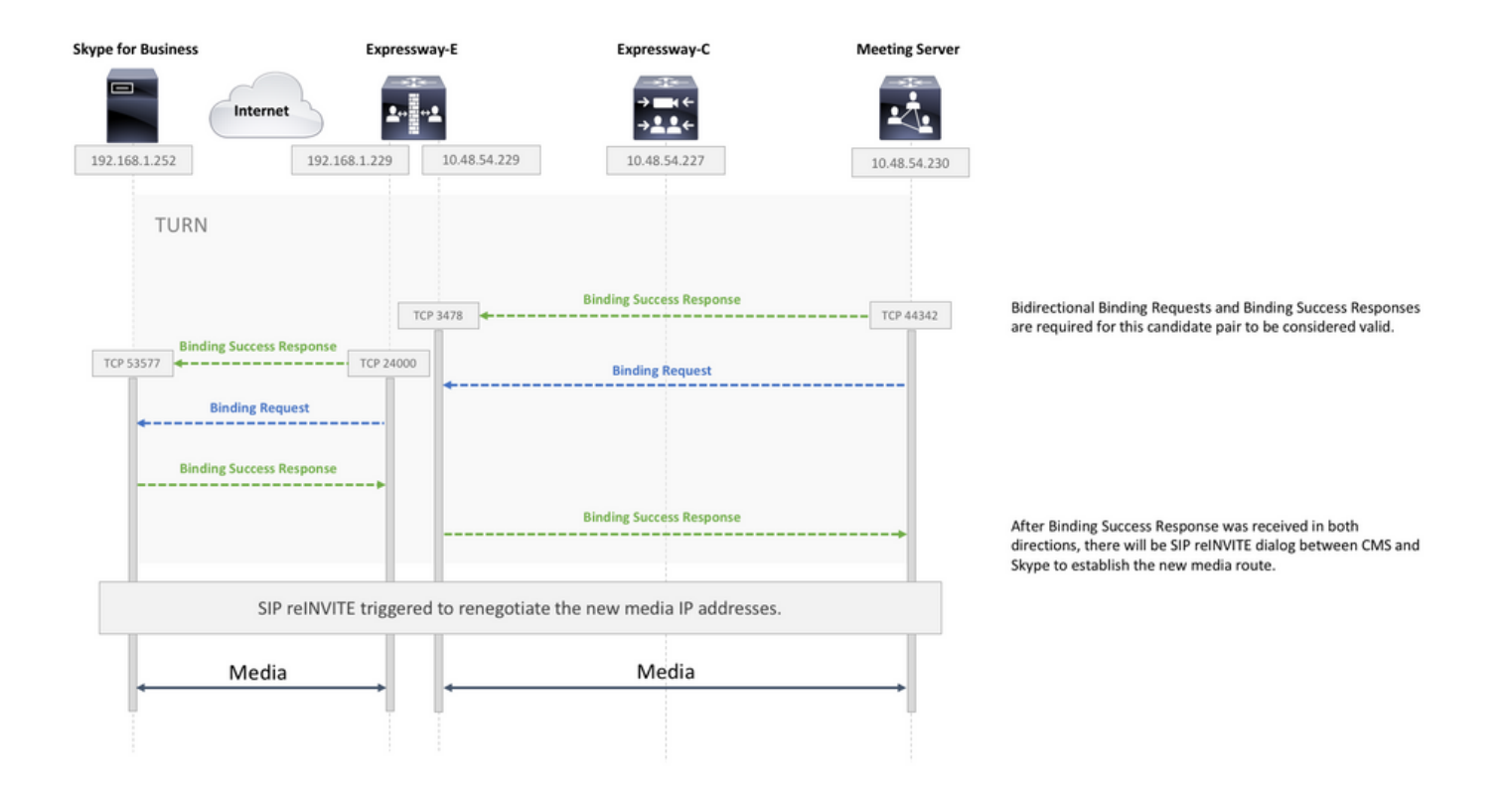

## 使用封包擷取

### Wireshark過濾器

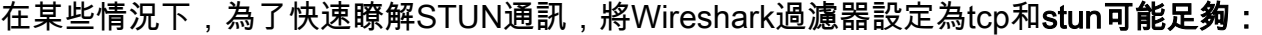

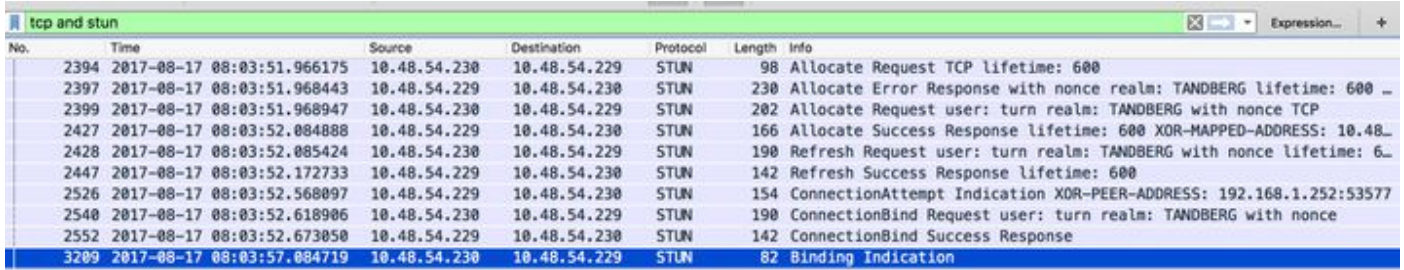

### 查詢TCP負載中的STUN資料包

Wireshark並不總是將TCP通訊解碼為STUN。

您必須篩選用於通訊的TCP連線埠,搜尋具有[PSH, ACK]標誌的TCP封包,並調查TCP負載:

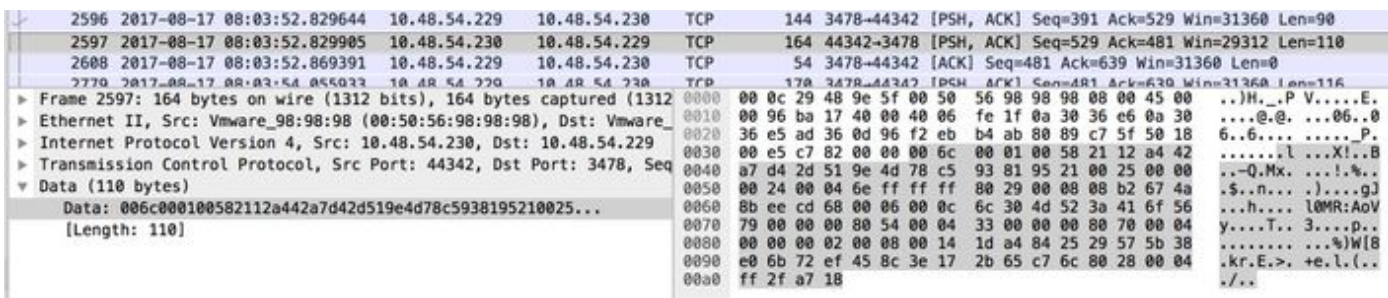

在上圖中,負載開始於資料00 6c 00 01。第3和第4位元組中的不同值表示以下STUN資料包:

00 01 — 繫結請求

01 01 — 繫結成功響應

若要使STUN對正常運作,每個方向都必須有一個。

#### 使用Wireshark解碼MSSTUN消息

Microsoft增加了基本IETF標準,Wireshark無法識別這些標準。您可以將一個外掛安裝到 Wireshark中,以便更好地讀取這些資料包捕獲。

有關外掛的詳細資訊,請參[閱此處](http://www.myskypelab.com/2014/05/microsoft-lync-wireshark-plugin.html)。

### 疑難排解

本節提供的資訊可用於對組態進行疑難排解。

#### 使用者無法共用

- 檢查CMS日誌是否包含以下條目:ms-diagnostics-public:21002;reason="**與會者無法在此會議** 中共用";component="ASMCU"
- 預設情況下,Skype for Business Meetings未設定為允許所有使用者共用。如果您看到上述錯 誤,請從Skype客戶端按一下右鍵與會者,然後選擇Make Presenter